# **Administrador Guia do Usuário**

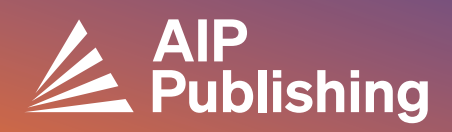

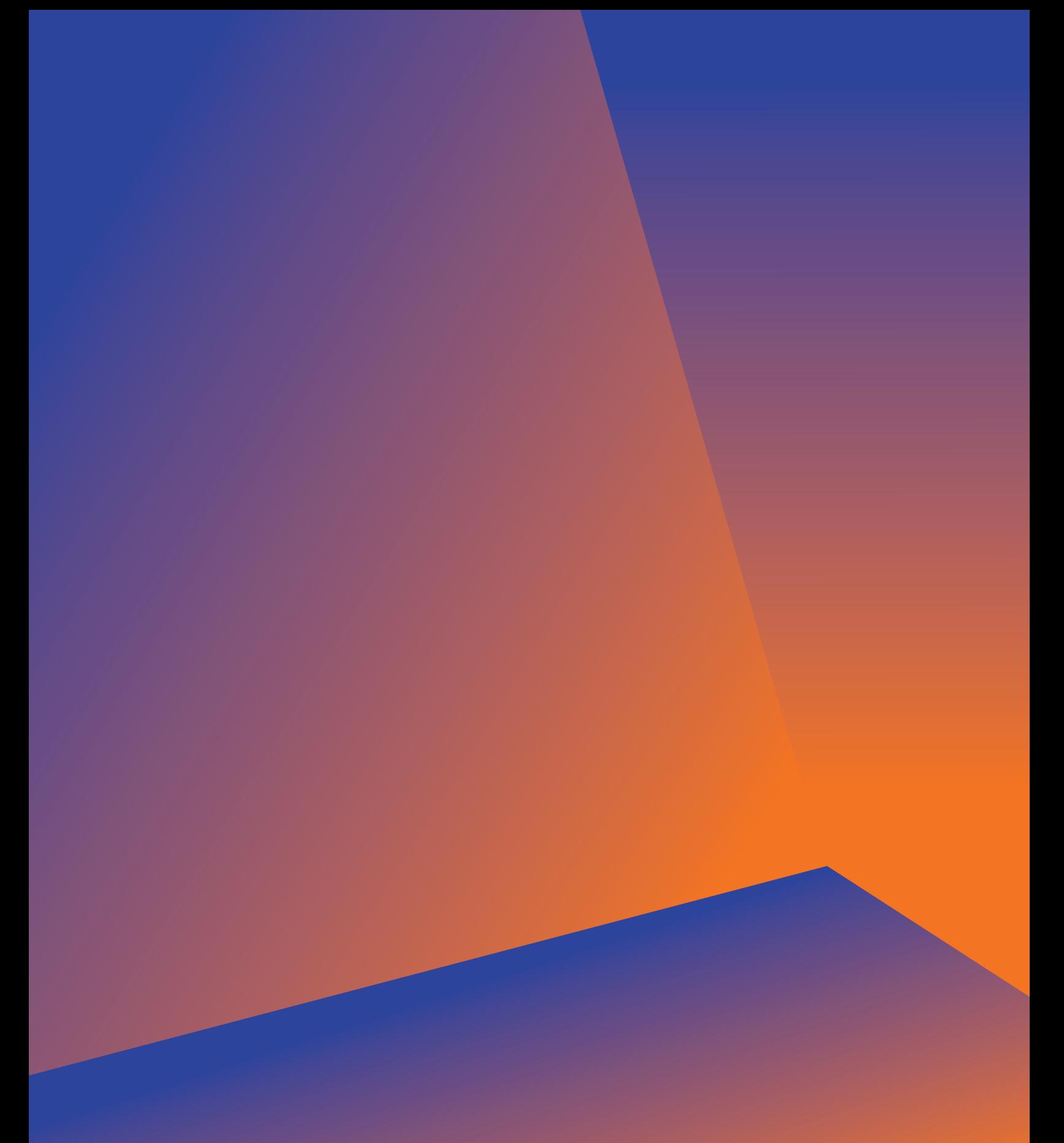

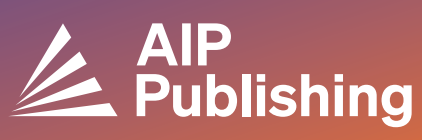

## **Índice**

**Centro de Recursos da Biblioteca**

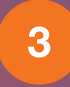

 $2<sup>1</sup>$ 

**Publicações e Fatores de Impacto** Opções de licenciamento Acesso Aberto Produtos

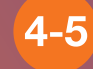

**Configuração do NOVO Portal da Biblioteca**

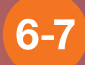

**Administração da Conta** Resumo Institucional Opções de Acesso Tokens de Acesso CONTADOR R5 Relatórios Relatórios de uso disponíveis Relatórios de arquivo

## **Centro de Pesquisa da Biblioteca**

O Centro de Recursos da Biblioteca é o polo administrativo para sua conta de publicação AIP. Em **[publishing.aip.org/librarians](https://publishing.aip.org/resources/librarians/)**, os administradores podem:

- Ver o guia do produto mais recente
- Ver as políticas atuais de preços e licenciamento
- Saber mais sobre novos produtos e ofertas
- Baixe as diretrizes do usuário da plataforma e entre em contato com nossa equipe de marketing para obter materiais promocionais para impulsionar o seu uso
- Acessar relatórios de uso
- Baixe o arquivo KBART da AIP Publishing, reserve os registros MARC e a lista de Procedimentos de Conferência AIP

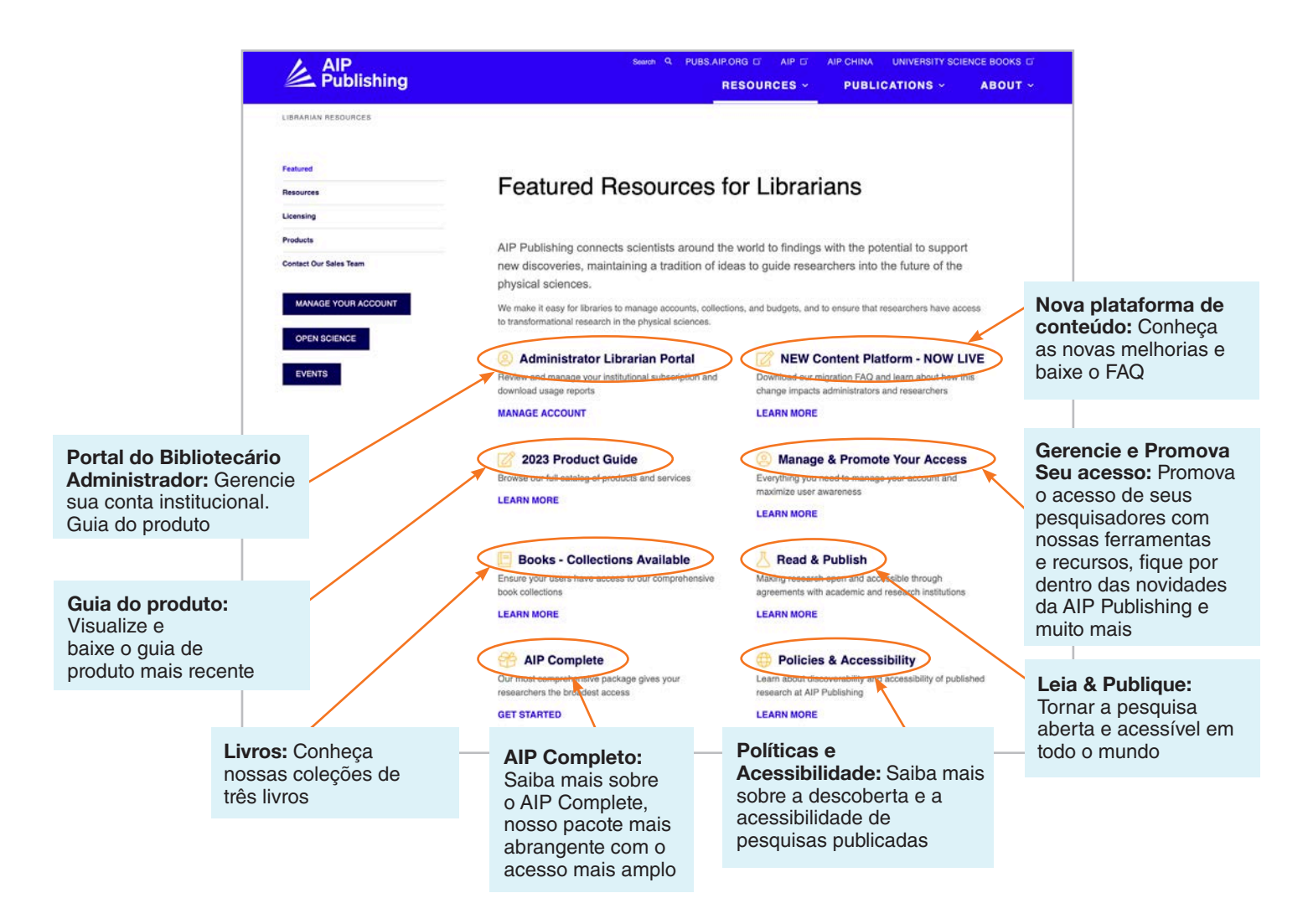

## **Da publishing.aip.org/librarians:**

#### Publicações e Fatores de Impacto

Vá para**'Publicações'** no topo da página, então clique em **'Exibir Boletins'** para ver uma lista completa de publicações oferecidas pela AIP Publishing, incluindo: ISSN e EISSN #, fator de impacto mais recente e frequência de publicação.

#### Licenciamento

Selecione **'Licenciamento'** no lado esquerdo da página para saber mais sobre as opções e políticas de licenciamento.

#### Política de Acesso Aberto

Leia sobre nossa política de acesso aberto e nosso compromisso em fornecer acesso a pesquisas e conteúdos acadêmicos na opção de menu **'Ciência Aberta na AIP Publishing'**, localizada em **Opções de Licenciamento e Políticas**.

### Produtos

Para baixar a planilha de preços mais recente, visite Publishing.aip.org/resources/librarians, selecione **'Produtos'** na navegação à esquerda e clique em **'Informações de Preços'**.

Informações sobre arquivos KBART, assinaturas de boletins, AIP Conference Proceedings, Digital Archives, e AIP Author Services também podem ser localizados na página de **Produtos**.

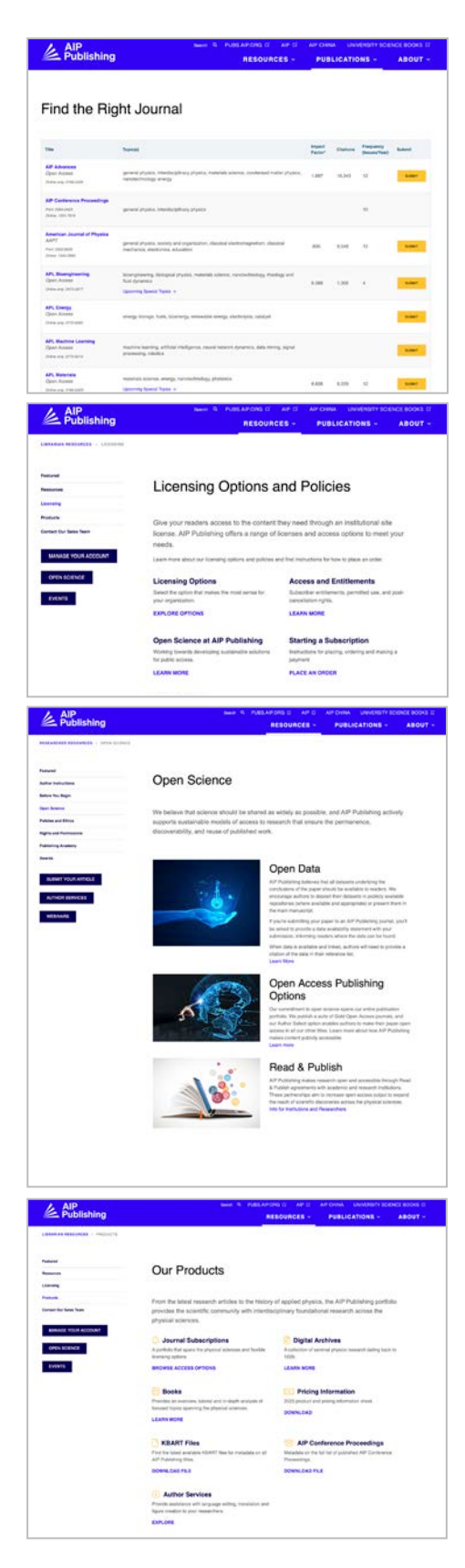

## **NOVO—Configuração do Portal do Bibliotecário**

#### Configuração do Administrador

Os administradores podem revisar e gerenciar facilmente as configurações da conta em: **[sitemaster.pubs.aip.org/admin/login.aspx](https://sitemaster.pubs.aip.org/admin/login.aspx)**

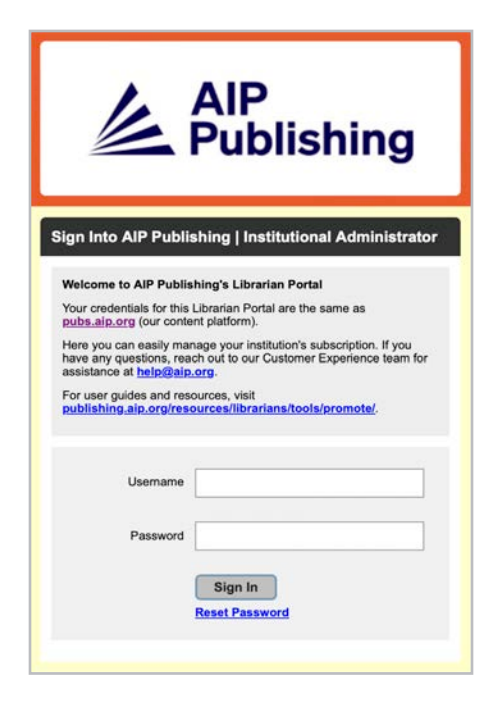

Na primeira vez que você fizer logon, será necessário redefinir sua senha. Ao selecionar "redefinir senha", você será direcionado para **[pubs.aip.org/my-account/reset-password](http://pubs.aip.org/my-account/reset-password)**.

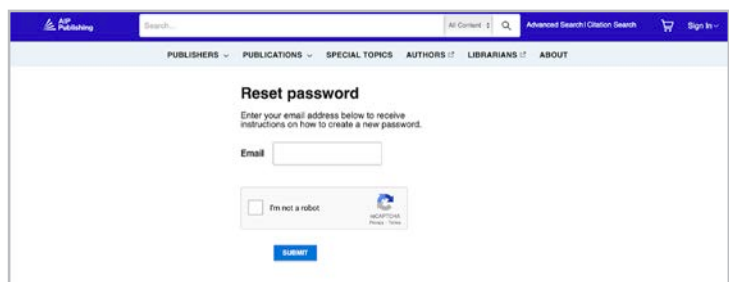

Suas credenciais de login concedem a você acesso à nossa **[Plataforma](https://pubs.aip.org)** de conteúdo (pubs.aip.org) e ao **[Portal do Bibliotecário](https://sitemaster.pubs.aip.org/admin/login.aspx)** (sitemaster.pubs.aip.org/admin/login.aspx) para gerenciar sua conta.

Uma vez logado no**[Portal do Bibliotecário](https://sitemaster.pubs.aip.org/admin/login.aspx)**, você será capaz de:

- Gerenciar intervalos de IP
- Veja as assinaturas atuais
- Baixar relatórios de uso
- Revisar e gerenciar as opções de acesso, incluindo URL de referência, Shibboleth e OpenURL
- Carregar seu logotipo institucional **(NOVO Recurso)**

#### Novos Clientes na AIP Publishing

Os administradores receberão um e-mail com instruções sobre como ativar sua nova conta. O link exclusivo fornecido no e-mail o direcionará para a configuração de sua senha.

Suas credenciais de login concedem a você acesso à nossa **[Plataforma de conteúdo](http://)** (pubs.aip.org) e ao **[Portal do Bibliotecário](https://sitemaster.pubs.aip.org/admin/login.aspx)** [\(sitemaster.pubs.aip.org/admin/login.aspx](http://sitemaster.pubs.aip.org/admin/login.aspx)) para gerenciar sua conta.

#### Exemplo de e-mail

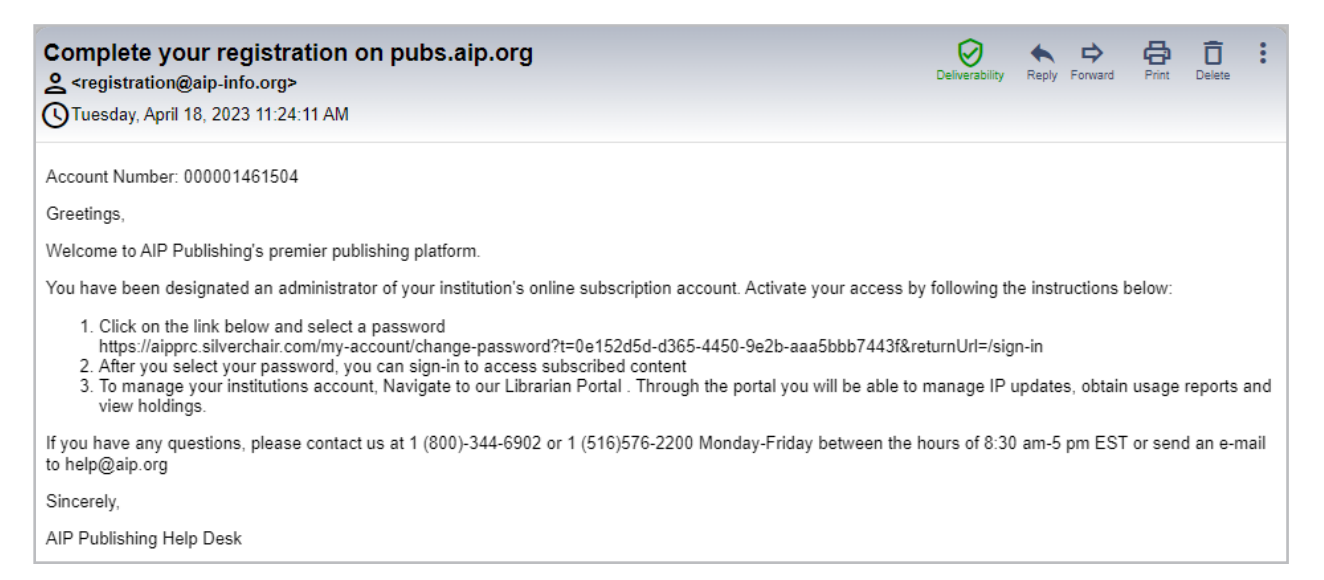

#### Defina sua senha

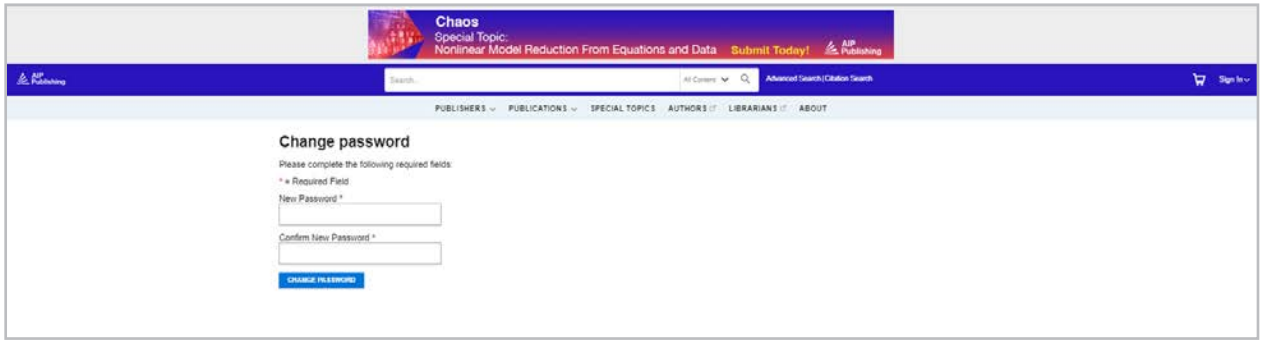

## **Administração da Conta**

Depois de definir sua senha, sugerimos que você faça login no **[Portal do Bibliotecário](http://)** para revisar sua conta configurada e se familiarizar com a plataforma.

#### Resumo Institucional

Na guia "resumo institucion recebe uma visão geral da e assinatura de sua conta.

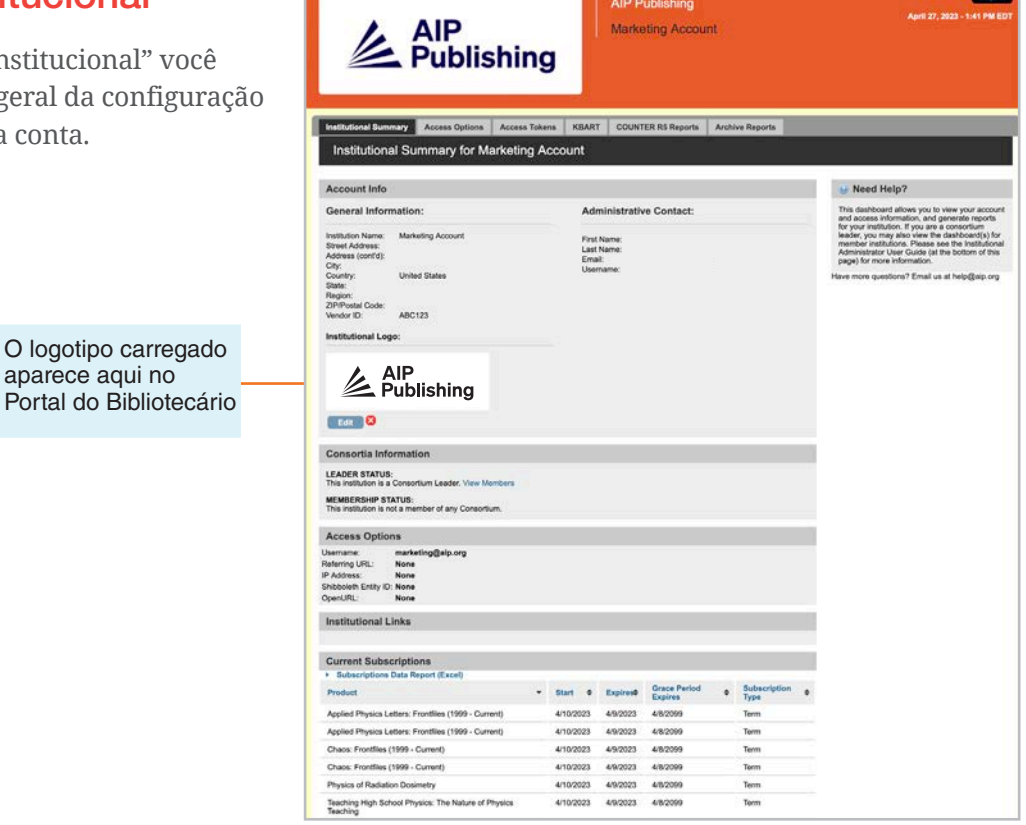

Aqui você pode:

- Revisar suas opções de acesso
- Baixar sua lista de assinaturas atuais
- Adicionar seu logotipo institucional selecionando "adicionar logotipo da instituição" e carregar um logotipo com 300px de largura x 100px de altura (máx.). O logotipo aparecerá em pubs.aip. org ao clicar no nome da instituição em pubs.aip.org

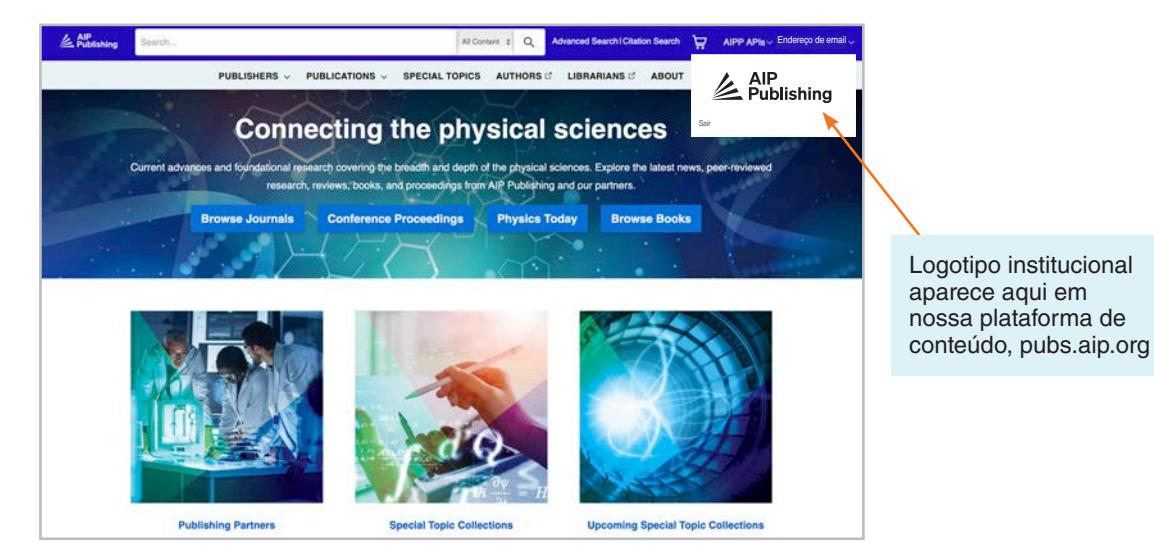

#### Opções de Acesso

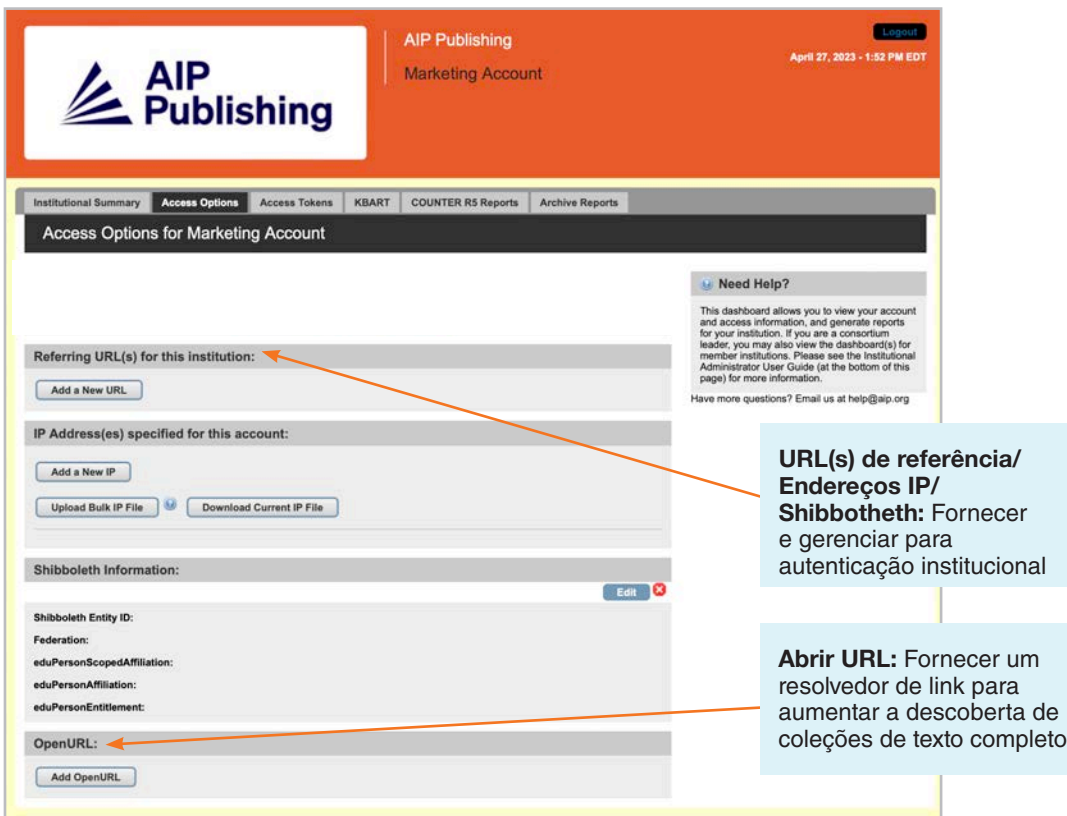

#### Tokens de acesso

Aplicável apenas a clientes configurados com acesso de token. Em caso de dúvidas, entre em contato com **[help@aip.org](mailto:help%40aip.org?subject=)**.

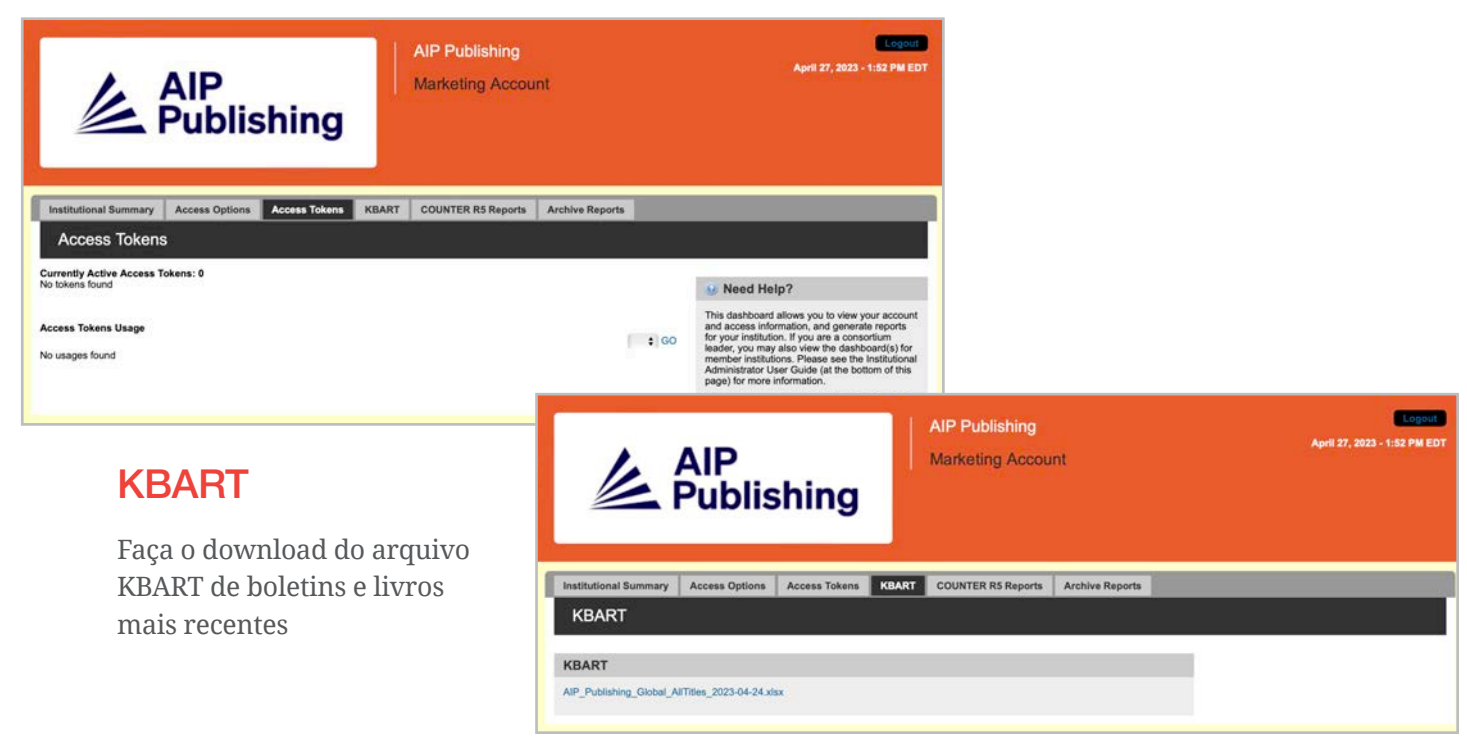

#### CONTADOR R5 Relatórios

Aqui você pode baixar os últimos relatórios de uso do COUNTER R5 de 19 de abril de 2023 em diante. Para acessar os relatórios de uso anteriores a abril de 2023, clique em "Arquivar Relatórios". Para obter uma visão completa das estatísticas de uso de abril de 2023, combine o relatório COUNTER R5 e o relatório de arquivo de abril de 2023.

Os relatórios podem ser filtrados por tipo de acesso, métodos, tipos de métricas, tipos de dados, tipos de seção e ano de publicação.

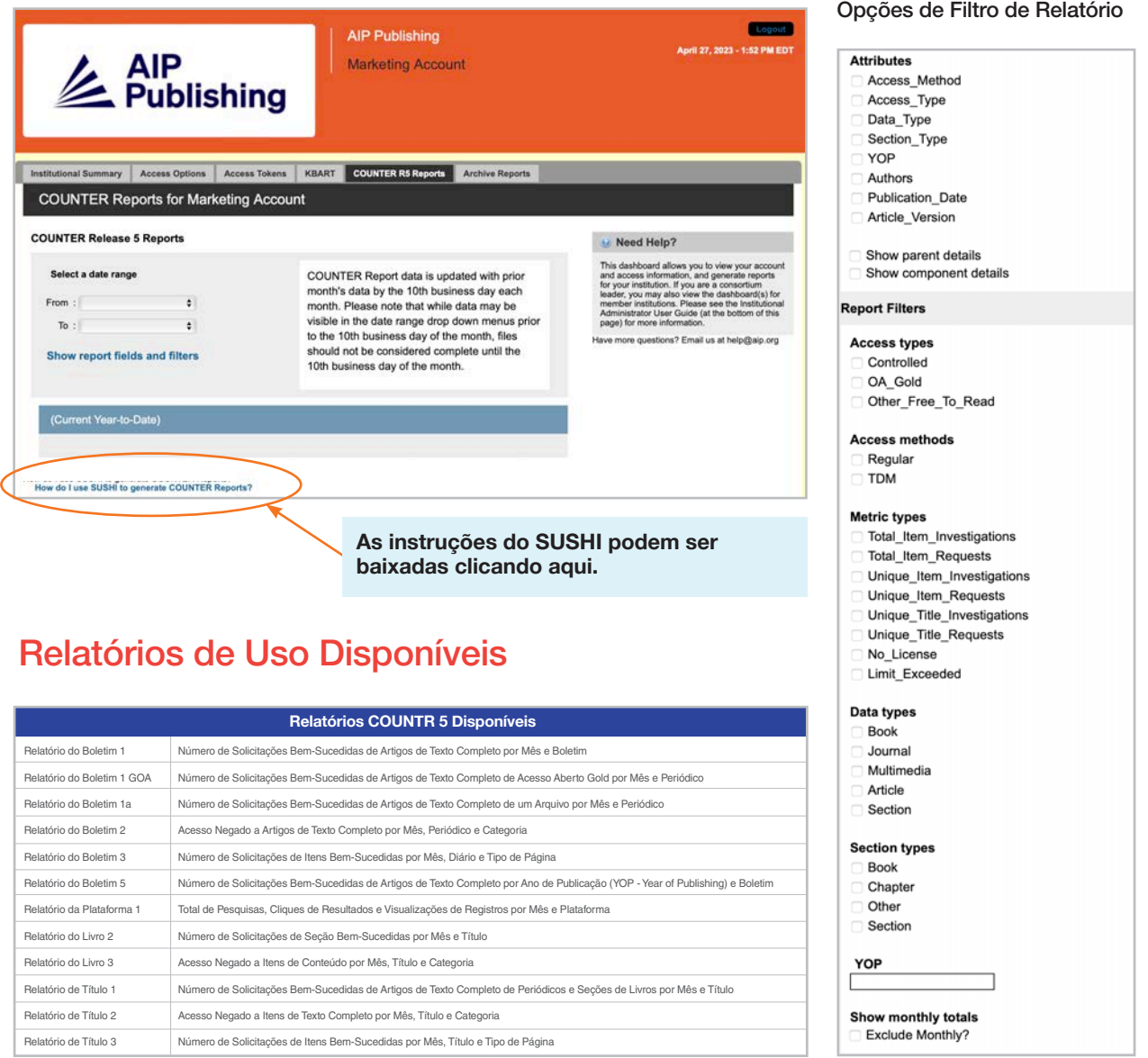

#### Arquivar Relatórios

Baixe e exporte relatórios de uso estático de janeiro de 2019 a 18 de abril de 2023.

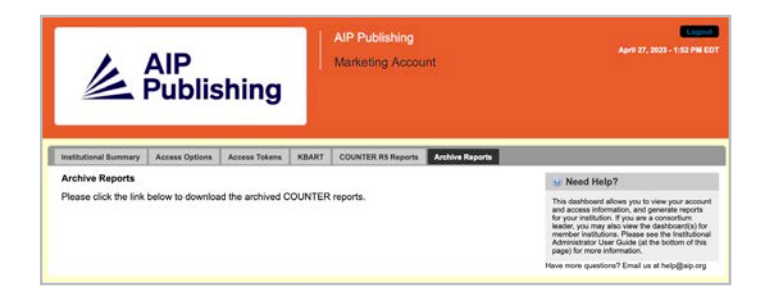

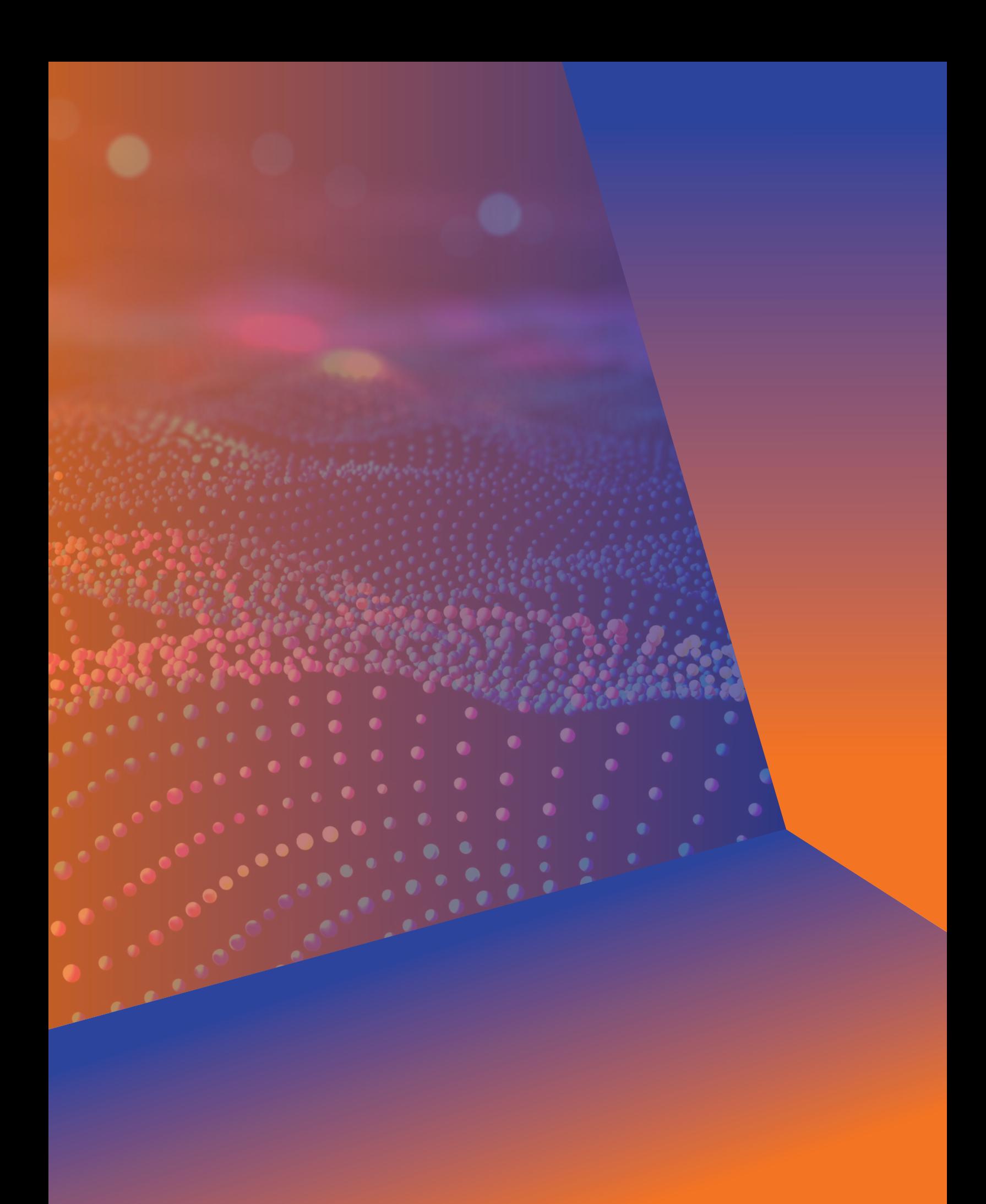

## **Administrador Guia do Usuário**

**AIP Publishing** 1305 Walt Whitman Rd. Suíte 110 Melville, NY 11747-4300, EUA

Entre em contato conosco hoje! +1 800 344 6902 +1 516 576 2270 help@aip.org

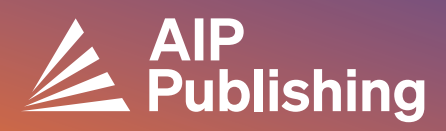